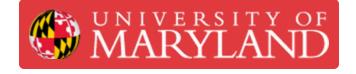

# **NanoGuide Support Portal**

This guide shows how to access and navigate NanoGuide.

Written By: Josephine Rose Stair

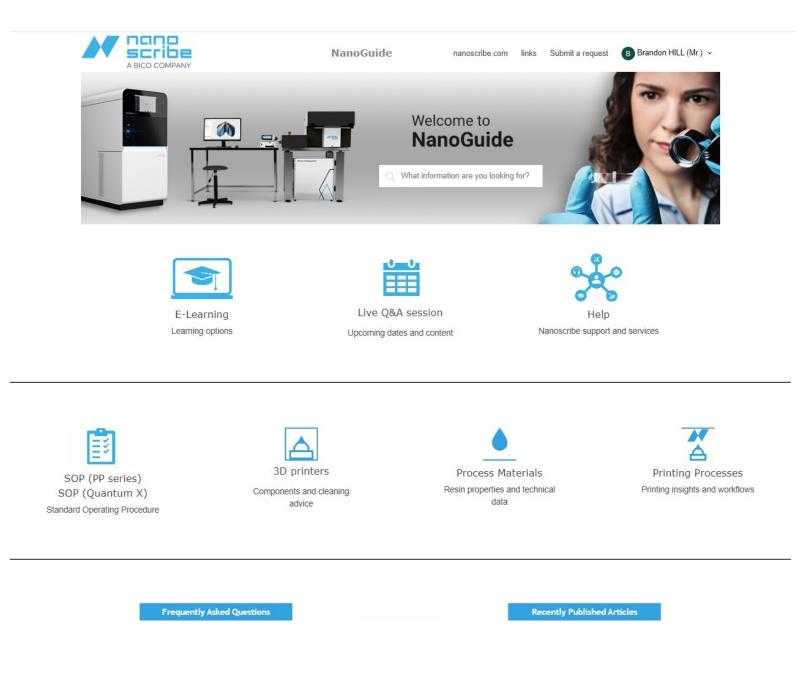

## Introduction

This guide will show you how to access and navigate NanoGuide, Nanoscribe's online user manual and support portal.

### Step 1 — Accessing the NanoGuide Website

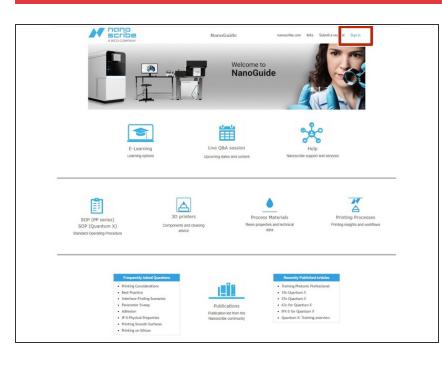

- Go to <u>support.nanoscribe.com</u> to access the NanoGuide help portal.
- Sign in using your NanoGuide credentials.
- (i) If you do not have a NanoGuide account, contact Terrapin Works at terrapinworks@umd.edu for information about setting up an account.

## Step 2 — Finding Relevant Information

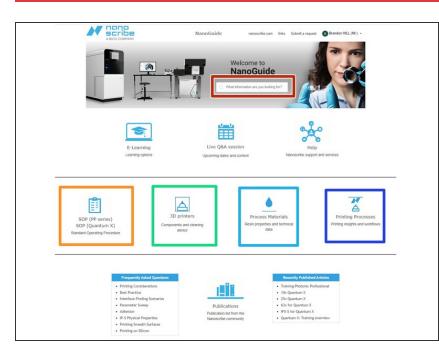

- There are two primary ways to find information on NanoGuide:
  - Use the search bar to identify articles containing key words.
  - Operational Workflow is a good reference for the whole print process.
  - 3d printers -> PP Series has a lot of hardware and practical printing information, from print sets to software overviews.
  - Process Materials has specific material properties for each of the resins, as well as the chemicals used in pre and post processing.
  - Printing Processes covers everything related to pre and post processing prints.
- You can also use the links listed in this NanoGuide links wiki.
- The search bar is the most efficient method for finding more advanced or specific information. The NanoGuide links document is useful to review Nanoscribe training completed through Terrapin Works.

## Step 3 — Creating a Support Request

| Welcome to                                                                                                    | NanoGuide > Submit a request                                                                              | Q Search |
|----------------------------------------------------------------------------------------------------|----------------------------------------------------------------------------------------------------|----------|
| NanoGuide                                                                                                    | Submit a request                                                                                          |          |
| Q What information are you building for?                                                                                                    | cc                                                                                                    |          |
|                                                                                                    | Add emails                                                                                                |          |
|                                                                                                    | Subject*                                                                                                  |          |
| E-Learning Live Q&A session Help<br>Learning stores Upcoming dates and content Nanoscribe support and services                                                                                        |                                                                                                    |          |
|                                                                                                    | Description "                                                                                             |          |
|                                                                                                    |                                                                                                    |          |
| DO (TRI entire) 30 printers Process Materials Printing Processes                                                                                                    | Please enter the details of your request. A member of our support staff will respond as soon as possible. |          |
| COP (0P series) SU primers Process Materians Printing Processes<br>DP (Quantum X) Componens and cleaning Resin properties and torthical Printing registes and workflows<br>addice dopenting Processes | Attachments                                                                                               |          |
|                                                                                                    | Add file or drop files here.                                                                              |          |
| Preparely Adult Questions Researchy Published Articles                                                                                                    |                                                                                                    |          |
| Frequently Adulated Cuestion Printing Contraction Printing Contraction texture Training Personic Professional the Contraction                                                                         | Submit                                                                                                    |          |
| Interface-Finding Scenarios 25x Quantum X                                                                                                    |                                                                                                    |          |

- Support requests can be created through the NanoGuide portal or by emailing support@nanoscribe.com. Using the portal is more efficient and stores your request so you can go back to it if necessary.
- Click the "Submit a request" link at the top of the page.
- Add a subject and description of your request.
- If you are contacting Nanoscribe about printing-related problems, add images that show the failed print.

#### Step 4 — Viewing Requests

| soobide > Submit a request                                                                              | Q search | My activities<br>Exit my prome<br>Change password<br>Sign out | Requests Constitutions Following<br>My requests<br>My requests Requests I'm CC's on Criganisation requests |        |               |                 |                |
|----------------------------------------------------------------------------------------------------|----------|---------------------------------------------------------------|----------------------------------------------------------------------------------------------------|--------|---------------|-----------------|----------------|
| bjet*                                                                                                   |          |                                                               | Q Search requests                                                                                          |        |               |                 | Status:<br>Any |
| sscription "                                                                                            |          |                                                               | Subject                                                                                                    | Id     | Created       | Last activity * | Status         |
|                                                                                                    |          |                                                               | survey feedback                                                                                            | #55482 | 10 months ago | 7 months ago    | solved         |
| ease enter the details of your request. A member of our support staff will respond as soon as possible. |          |                                                               |                                                                                                    |        |               |                 |                |
| Add file or drop film here                                                                              |          |                                                               |                                                                                                    |        |               |                 |                |
| Submit                                                                                                  |          |                                                               |                                                                                                    |        |               |                 |                |
|                                                                                                    |          |                                                               |                                                                                                    |        |               |                 |                |
|                                                                                                    |          |                                                               |                                                                                                    |        |               |                 |                |

- Click your name and select the "My activities" option in the drop down menu.
- Switch tabs to view requests that you've submitted or that you've been CC'ed on.
- Select the "Organizational Requests" tab to view all requests associated with the UMD Nanoscribe printer.
  - (i) This tab can be used to check if there are any resolved requests that may be relevant to your own questions or problems.
- Search for content using keywords in the search bar of any of the three tabs.